# **バージョンアップする 初期設定**

## はじめに

- 走行中でもバージョンアップできます。 なお、走行中の振動などでバージョンアップ に時間がかかることがあります。
- バージョンアップを開始すると、完了するまで ナビゲーションの機能 ( ナビ機能・オーディオ 機能 ) はご使用になれません。
- 条例によりアイドリングが禁止されている地 域がありますので、地域の条例にしたがって バージョンアップを行ってください。
- エンジンをかけずに長時間ACCをONにして バージョンアップを行うと、バッテリーが上がる 原因になります。
- ETC 車載器を接続している場合、バージョン アップ中は、料金案内、料金履歴などの音声 案内は ETC 車載器より行われます。

### **<sup>1</sup>** 車のエンジンをかけ ( または ACC を ON にして )、 更新セットアップ用 SD メモリー カードをナビゲーションに挿入する

● すでに SD メモリーカードが入っていない か確認してください。

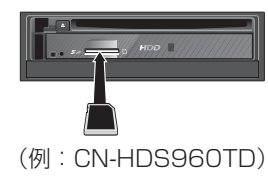

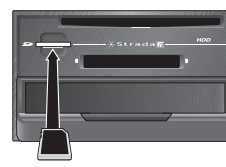

(例:CN-HDS940TD)

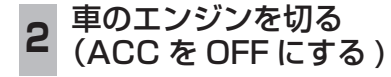

## **<sup>3</sup>** 再度エンジンをかけ、年度更新用地図 ディスクをナビゲーションに挿入する

- すでにディスクが入っていないか確認 してください。
- プログラムと地図データの読み込みを 開始します。(約120分)
- バージョンアップ中に車のエンジンを 切って中断できます。 (バージョンアップを再開するには: ☞ 下記) ※更新セットアップ用 SD メモリーカード
- は取り出さないでください。 ■バージョンアップを再開するには ■ エンジンをかける
	- ●涂中再開画面が表示されます。

2 現在地 を押す

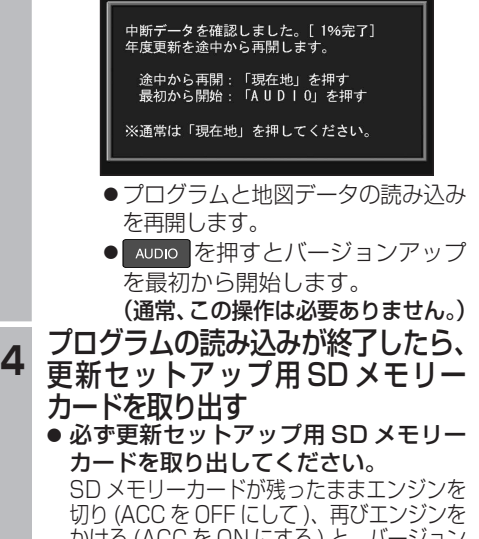

- かける (ACC を ON にする ) と、バージョン アップが正常に完了しません。そのときは、 再度バージョンアップを行ってください。
- **<sup>5</sup>** 年度更新用地図ディスクを 取り出す
- **6 車のエンジンを切り、** 再度エンジンをかける
	- **<sup>7</sup>** す る を選ぶ
	- 追加された新機能と更新された地図を ご使用になれます。
	- インテリジェントルートのデータがあ る場合は、データの変換を行います。 (数分かかる場合があります。)

## リヤビューカメラの映像を調整する

- リヤビューカメラの映像調整ができるよう になりました。バージョンアップ時は TV/ DVD(VCD)/VTR の映像調整と同じ設定値 になります。
- リヤビューカメラの設定 (カメラ割込み・ スケール表示※ ) は、情報 / 設定メニューの |初期設定 → リヤビューカメラ に移動しました。
- ※「カメラスケール」から「スケール表示」に 名称が変更されました。

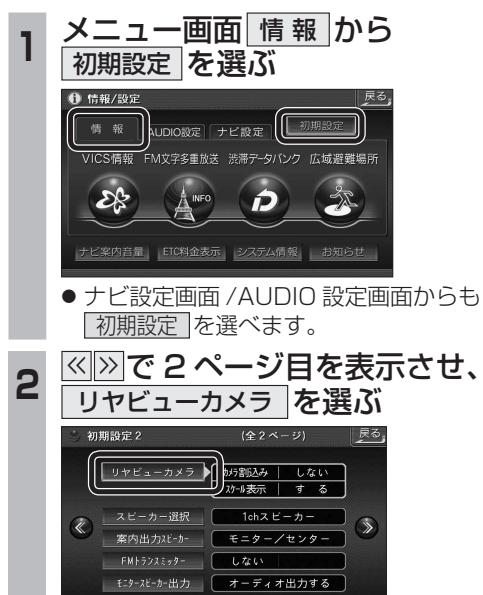

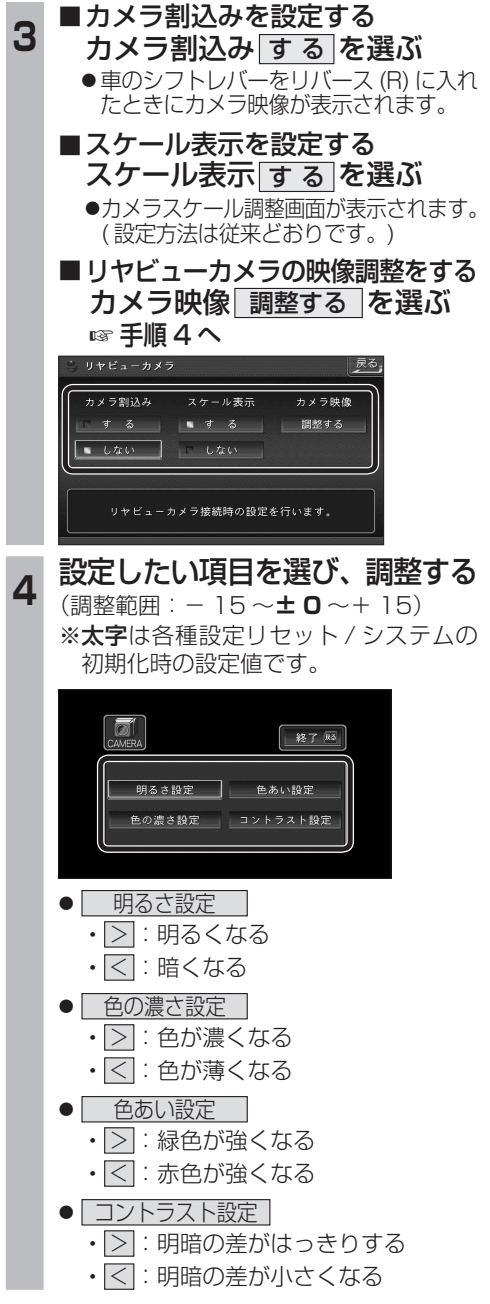

∣≯≋